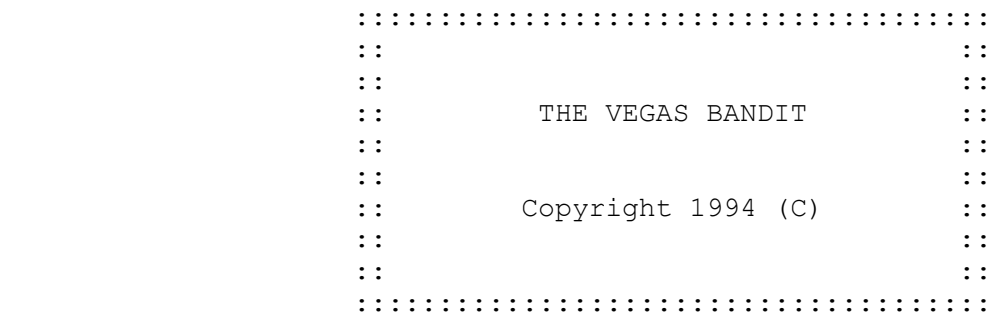

 SHORT AND PRECISE DOCUMENTATION ~~~~~~~~~~~~~~~~~~~~~~~~~~~~~~~

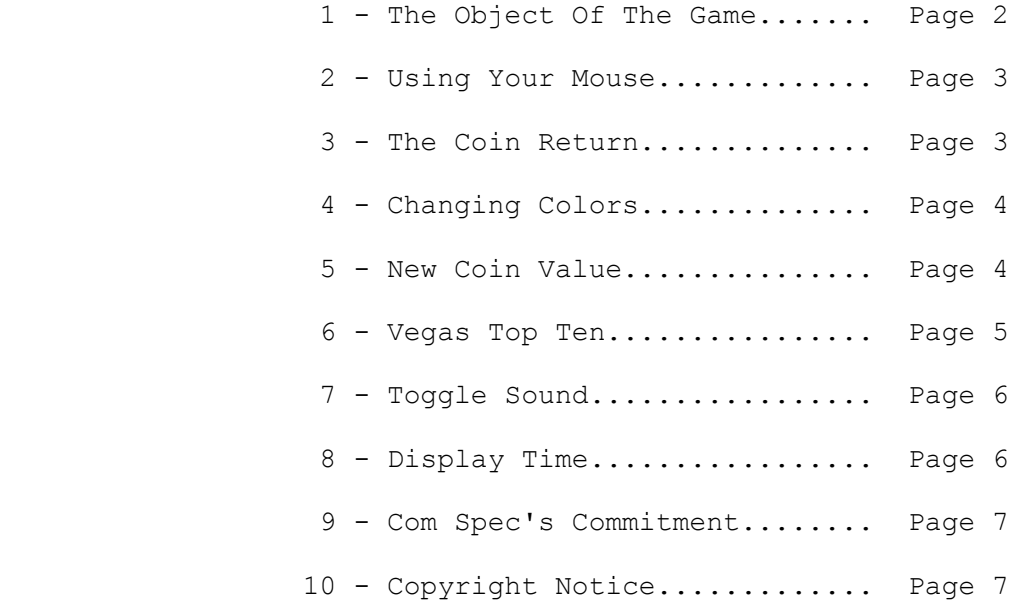

COMPUTER SPECIALTIES

1 - THE OBJECT OF THE GAME

~~~~~~~~~~~~~~~~~~~~~~~~~~~~~~~~~~~~~~~~~~~~~~~~~~~~~~~~~~~~~~~~

 The object of this game is a fairly simple one and that is... to win as much money as possible while you are playing The Vegas Bandit.

 There is no information on the main screen that explains how to display the main menu. You can do so by one of the following methods.

 \* Keyboard: Press the Esc key. \* Mouse: Click the right mouse button once.

 You will be able to select the following options from the main menu:

- \* Start a new game. \* Change the colors of the slot machine. \* Select a new coin value. \* Toggle the sound on and off.
- \* View the available On-Line Help.
- \* Quit and return to DOS.

 The only option that is not available through the main menu will display the current time. You can easily select this option by pressing the F1 key.

 To play the game, first select the number of coins that you want to bet. After making your bet, one of the coin areas (1st Coin, 2nd Coin or 3rd Coin) will be highlighted. The next step is to pull the handle down to start all of the wheels spinning. To pull the Bandit's handle down, use one of the following methods:

- \* Keyboard: Press Enter key.
- \* Mouse: Click left mouse button when the mouse cursor is on the base of the handle (to the right of coin

return).

 After the wheels stop spinning, you will either have won a spec ified sum, or you will have lost the amount that you have bet (the number of coins times the coin value - \$1.00 or \$5.00). When you win, you will see flashing lights and an you will hear an audible confirmation, providing the sound is turned on. The amount of your winnings will be determined by the number of coins that you bet (1, 2 or 3) and the final display of the icons after the wheels have stopped spinning. All of the winning combinations are displayed between the coin area and the icons. Simply check down the highlighted column until you find an exact match with the icons. For an example, if the displayed icons were three Cherries and you had bet three coins (with a coin value of \$1.00) you would have won \$150.00. If two 7's and one

 Cherry was displayed you would win the greater of the two, \$30.00. You would not win both amounts (\$30.00 + \$3.00).

2 - USING YOUR MOUSE

~~~~~~~~~~~~~~~~~~~~~~~~~~~~~~~~~~~~~~~~~~~~~~~~~~~~~~~~~~~~~~~~

 To make a selection with your mouse, simply click your left mouse button when the mouse cursor is on the option desired. To display the main menu on your screen, press the right mouse but ton once.

The majority of menus and notices, when displayed on your screen, will provide you will an opportunity to make selections by either using your mouse or your keyboard. When Esc is found at the top of a menu, or notice, you may remove the menu or the notice by clicking the left mouse button once when the mouse cursor is within the rectangular area containing Esc.

 For the most part, you will be able to immediately remove any notice from the screen my pressing your left mouse button. For an example, when you have selected to toggle the sound for the first time a notice will be displayed, informing you that the sound has been turned off. Even though this notice will only remain on the screen for a few seconds, you can prematurely re move the notice by a quick click of the left mouse button;  $or,$ most any key if you are using a keyboard.

Whenever your mouse is available to use, the mouse cursor (white hand) will be quite visible.

 3 - THE COIN RETURN ~~~~~~~~~~~~~~~~~~~~~~~~~~~~~~~~~~~~~~~~~~~~~~~~~~~~~~~~~~~~~~~~

 This option will provide you with the opportunity to change the number of coins that you have just entered as you last bet, pro viding you have not yet pulled the handle.

 To utilize this unique option, simply select the coin return in one of the following ways:

- \* Keyboard: Type R [Enter]
- \* Mouse: Click left button on coin return

 The following actions will take place after you have selected the coin return option:

\* The red coin return button will be depressed.

- \* The highlight will be removed from the coin area that signifies the number of coins that your last bet was comprised of.
- \* Your bankroll will be credited with the amount of your last bet (the number of coins bet times the coin value - \$1.00 or \$5.00).

## 4 - CHANGING COLORS

~~~~~~~~~~~~~~~~~~~~~~~~~~~~~~~~~~~~~~~~~~~~~~~~~~~~~~~~~~~~~~~~

 This option will provide you with the opportunity to make major color changes with only the touch of a single button. The fol lowing colors are available when selecting this option:

- \* Primary colors of the Vegas Bandit: Grays
- \* Primary colors of the Vegas Bandit: Blues
- \* Primary colors of the Vegas Bandit: Reds
- \* Primary colors of the Vegas Bandit: Blue-Greens
- \* Primary colors of the Vegas Bandit: Purples
- \* Primary colors of the Vegas Bandit: Browns

 This program was designed to save you a considerable amount of time in selecting numerous color combinations. Simply select the color combination that you prefer from the available options. Your selection will take place immediately.

 All menus and notices will be automatically color coordinated to match the color combinations of the main screen. When you ter minate this program and return to DOS, all of the current colors will be saved for your next game.

5 - NEW COIN VALUE

~~~~~~~~~~~~~~~~~~~~~~~~~~~~~~~~~~~~~~~~~~~~~~~~~~~~~~~~~~~~~~~~

When you select this option, you will be given the opportunity to select one of the following:

- \* If the current coin value is \$1.00, you will be given the opportunity to increase it to \$5.00. Your current bankroll will not be affected.
	- \* A 1 coin selection will produce a \$5.00 bet. \* A 2 coin selection will produce a \$10.00 bet.
	- \* A 3 coin selection will produce a \$15.00 bet.
- \* If the current coin value is \$5.00, you will be given the opportunity to lower it to \$1.00. Your current bankroll will not be affected.

 \* A 1 coin selection will produce a \$1.00 bet. \* A 2 coin selection will produce a \$2.00 bet. \* A 3 coin selection will produce a \$3.00 bet.

When you terminate this game and return to DOS, the current coin value will be saved for your next game.

 6 - VEGAS TOP TEN ~~~~~~~~~~~~~~~~~~~~~~~~~~~~~~~~~~~~~~~~~~~~~~~~~~~~~~~~~~~~~~~~

There are two Top Ten options to select from.

\* View Top Ten

 This option provides you with the opportunity to view the current top ten scores.

Whenever you start a new game, or whenever you terminate this game and return to DOS, your bankroll will be checked to de termine if you have won any money since you were provided with your initial bankroll.

 \* \$100 Initial bankroll if a \$1 Coin Value \* \$500 Initial bankroll if a \$5 Coin Value

 If it was determined that your current bankroll includes win nings, your winnings will be checked against the current top ten scores to see if there is a place for you in the Top Ten Hall Of Fame.

\* Delete Top Ten

 This option provides you with the opportunity to delete the current top ten scores.

 As with any game, the longer that you play it, the harder it will become to beat the top ten scores. To provide yourself with a new challenge, it is suggested that you delete all of the top ten scores and start over. This will generally pro vide the average player with a new initiative.

 CAUTION: Please do not elect to delete all of the scores un til you are positive that this is what you really want to do. When you elect to delete all of the scores, with this option, they will be immediately deleted. These scores are not re coverable and will be lost forever.

 7 - TOGGLE SOUND ~~~~~~~~~~~~~~~~~~~~~~~~~~~~~~~~~~~~~~~~~~~~~~~~~~~~~~~~~~~~~~~~

 This option will provide you with the opportunity to toggle the sound on and off while playing this game. Whenever you start this game, you will find that the sound is in the on position.

 The first time that you select this option, the sound will be turned to the off position. The next time this option is se lected, the sound will be turned back on. You can toggle the sound on and off as often as you wish, at any time, during the game. Each time that you elect this option, you'll be prompted as to the current status of the sound.

8 - DISPLAY TIME

~~~~~~~~~~~~~~~~~~~~~~~~~~~~~~~~~~~~~~~~~~~~~~~~~~~~~~~~~~~~~~~~

 This option will certainly be the easiest for you to operate. Whenever you wish to know the current time, press the F1 key. You will be provided with a graphics display that will simulate a digital timepiece.

 If the time is not correct, you will need to reset the time in your computer system. The time can normally be reset in the following manner:

When you are at the DOS prompt, simply type:

TIME [Enter]

 At that point, you would then enter the correct time. If it was four thirty in the afternoon, you would type the following:

4:30p [Enter]

If this does not properly reset the time, please refer to your DOS manual for proper instructions.

Page 7 and 2012 and 2012 and 2012 and 2012 and 2012 and 2012 and 2012 and 2012 and 2012 and 2012 and 2012 and 2012 and 2012 and 2012 and 2012 and 2012 and 2012 and 2012 and 2012 and 2012 and 2012 and 2012 and 2012 and 2012

 9 - COM SPEC'S COMMITMENT TO YOU ~~~~~~~~~~~~~~~~~~~~~~~~~~~~~~~~~~~~~~~~~~~~~~~~~~~~~~~~~~~~~~~~

Easy To Use Software

Available At Affordable Prices

Software Designed With Quality In Mind

The Consumer Will Always Be Our First Concern

10 - NOTICE OF COPYRIGHT

~~~~~~~~~~~~~~~~~~~~~~~~~~~~~~~~~~~~~~~~~~~~~~~~~~~~~~~~~~~~~~~~

 The International Copyright Law Protects The Author's Rights In The United States And In Over Fifty Foreign Countries

 The Registration For Copyright Has Been Filed In 1994 With The Copyright Office Library Of Congress, Washington, D.C. United States Of America

By: Ray Zimmerman Of Computer Specialties